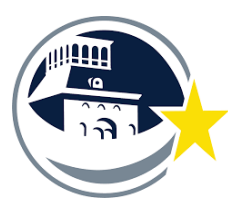

*EPISD Fine Arts Tutoring Program Instructions*  2021 - 2022 SY

## **EPISD Title 4 - Teacher Instructions and Expectations**

### Teacher Task Items to do for FA Tutoring Program.

Steps for setting up your tutoring plan

- 1. *Have a plan* sent to Fine Arts
	- 1. Must include tutor names, hours and qty.
	- 2. Changes can be done via email.
	- 3. **Do not take it upon yourself to make changes with out informing the Fine Arts office.**
	- 4. We must know your plan to approve tutor hours.
	- 5. Once you get a response email from Mark Saenz you may begin scheduling and communicating with your tutors.

#### 2. *Provide your Tutors with a schedule*

- Assigned hours
- Location of Kiosk
- Visiting Campus Information

#### 3. **Document everything**

#### **- Records are due at the end of every semester.**

- Have a tutoring log set up.
	- *• Time & Location of Tutoring Session*
	- *• Tutor Name*
	- *• Student names you are working with*
	- *• Topics covered*
	- *• Time of End of Session*
- *Tutors need to fill out Fine Arts Tutor logs (these should be in addition to your records)* 
	- Music Tutors Link: <https://forms.gle/NYAjWVGoQVe9pyzs6>
	- Dance Tutors Link: <https://forms.gle/3dFaWRWA8jtRaoUB7>
	- Theater Tutors Link:<https://forms.gle/b33YyeykzZxrFaSYA>
	- *• This has to be done after EVERY tutoring session. No exceptions.*

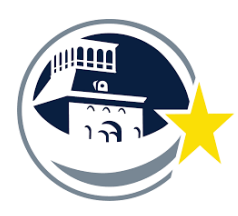

*EPISD Fine Arts Tutoring Program Instructions*  2021 - 2022 SY

- *4. Swiping In/ Hours Procedures FYI* 
	- *• Always swipe in and out ALWAYS USE THEIR CODE!!!*
	- *• Any issue out use the After The Fact Form*
	- *• Ask them to go to Teams: (You can only do this when you are on an EPISD Campus)* 
		- *• Go to teams [https://teams.episd.org/common/](https://teams.episd.org/common/EntryPointSignOnAction.do) [EntryPointSignOnAction.do](https://teams.episd.org/common/EntryPointSignOnAction.do)*
		- *• Use your email credentials to log in.*
		- *• Go to "Employee Service Center"*
		- Enter Log in again
		- Go to *"My Time Cards"*
		- Scroll down and view all of your swipes (visits) by date
		- Check for any errors weekly.
- Swiping In Procedure for our Tutors
	- Press F3
	- Swipe your Employee Badge
	- Enter your Function Code: \_\_\_\_\_\_\_\_\_\_\_\_\_
	- Pres "ENT"
- SwipingOut Procedure for our Tutors
	- Press **Out**
	- Swipe your Employee Badge
	- No code needed for swiping out

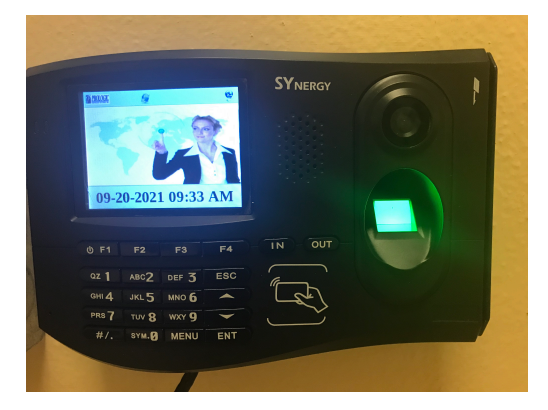

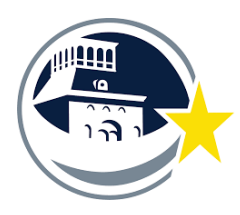

*EPISD Fine Arts Tutoring Program Instructions*  2021 - 2022 SY

# *Important reminders*

- 1. *Keep great records!* We want to continue this outstanding program!
- 2. *Tutors must know the correct pay code.* If they do not know their code have them contact Mr. Saenz.
- 3. *Communicate with your tutors.* They will let you know specific times to visit the students and get the most out of your tutoring hours.
- *4. Tutors Stay below 19 hours a week.* Do not let yourself be scheduled for more than 19 hours a week.
- *5. After the Fact Forms due one week after any swipe issue.*
	- *1. "After the Fact" forms are due the following Monday before noon of the week ending.* 
		- *1. Fine Arts Address 4864 Doniphan Dr., El Paso, TX 79922*
	- *2.* Important Forms can be downloaded off of our website
		- *1.* Link: *<https://episdinstrumentalmusic.weebly.com/episd-tutoring-project.html>*
- *6.* Please visit our website for the most up to date information on our tutoring program.
	- *1. <https://episdinstrumentalmusic.weebly.com/episd-tutoring-project.html>*
- *7. Thank you for doing this.* You are making an impact on the quality of student's fine arts education. You are providing a valuable service that will make a lasting impact on our students!!